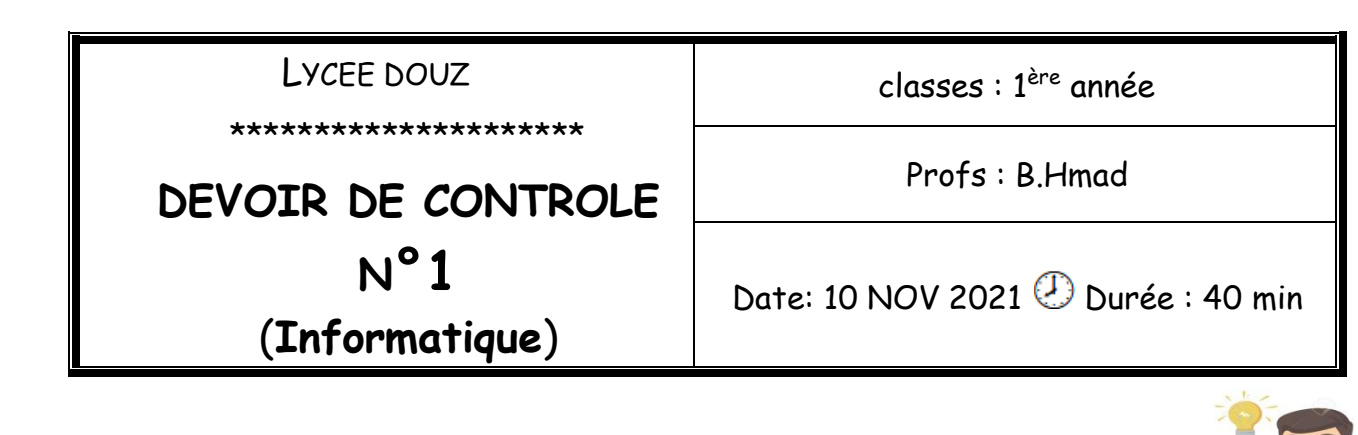

*Avant de commencer :*

- *Lancez le logiciel Thonny*
- *Lancez un nouveau document et l'enregistrez sous le nom « votre nom et prénom » Sous le répertoire « c:/1s…/groupe … / dc1 »*
- *N'oubliez pas l'enregistrement périodique !!*

Soit le dessin d'une maison marquée d'un minaret et un soleil à gauche en haut :

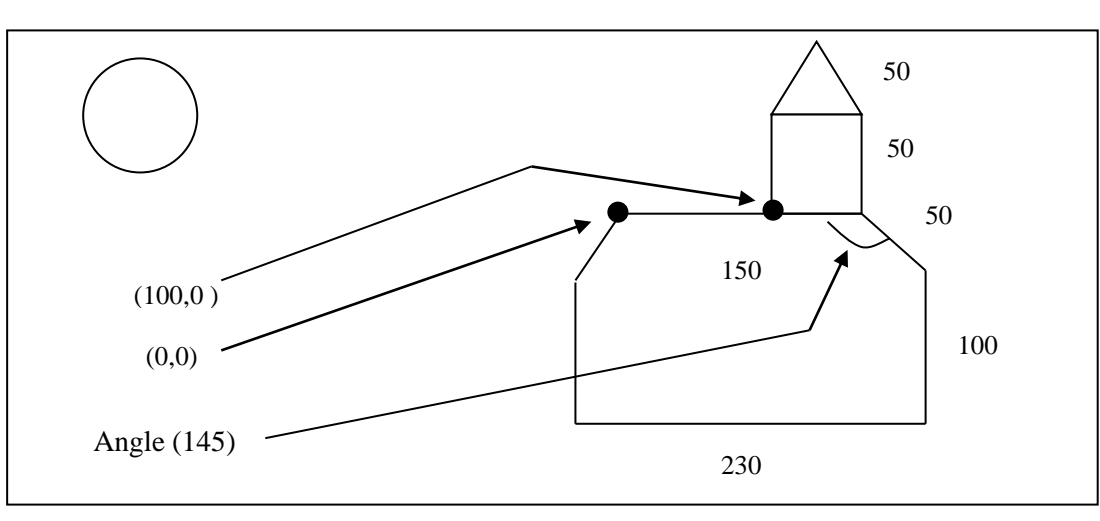

## *Travail demandé :*

En utilisant la bibliothèque « turtle » de « Python », écrire les lignes de code permettant de générer ce dessin, sachant que :

- La couleur d'arrière plan de la fenêtre est « cyan » ; fait avec la commande « bgcolor »
- La couleur de maison est « brown ».
- Le minaret doit être coloré en « red ».
- Le triangle de minaret doit être coloré en « green ».
- Le soleil est un cercle d'un rayon égal à 50 qui se trouve à la position (-150, 150) et qui doit être coloré en « yellow ».

 $1<sup>K</sup>$ 

**www.infoplus.jimdo.com**